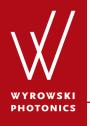

Feature.0009

#### **Specification of Diffraction Orders for Grating Regions**

Different ways to specify diffraction orders for the grating regions and the corresponding consequences in ray/field tracing.

#### **About This Use Case**

- The following toolbox is required
  - Waveguide toolbox
- This use case was produced with VirtualLab Fusion (Build 7.0.0.35).

#### This Use Case Shows...

 how to specify the diffraction orders for a grating region and the consequences in ray/field tracing.

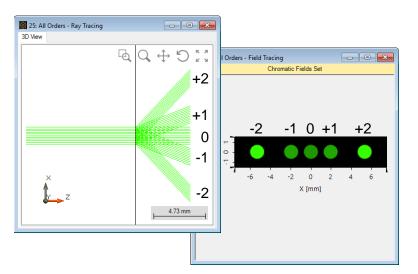

With all propagating orders (left: ray tracing; right: field tracing)

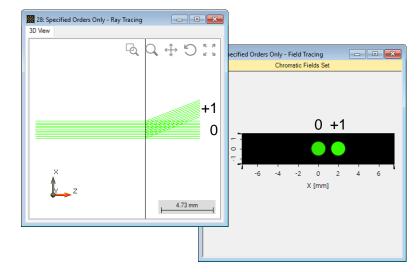

With only specified (0th and +1st) orders (left: ray tracing; right: field tracing)

## **System Construction**

- Initialization
  - For illustration purposes, we work with a single plane interface, i.e., we just consider one surface of the waveguide.

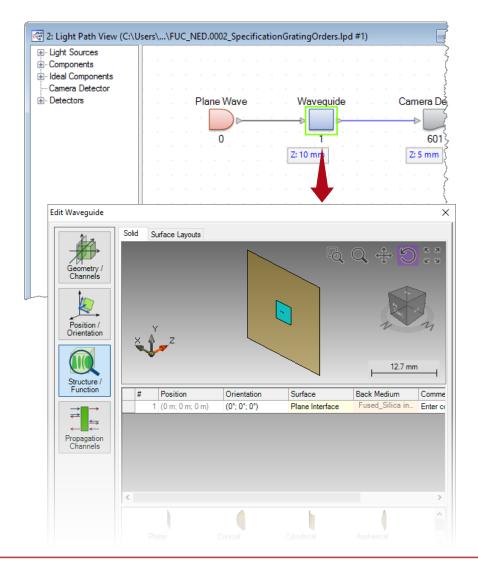

#### www.wyrowski-photonics.com

# **Region Definition**

- Initialization
  - For illustration purposes, we work with a single plane interface, i.e., we just consider one surface of the waveguide.
  - Create a rectangular region on the plane interface by clicking on *Add Region*.

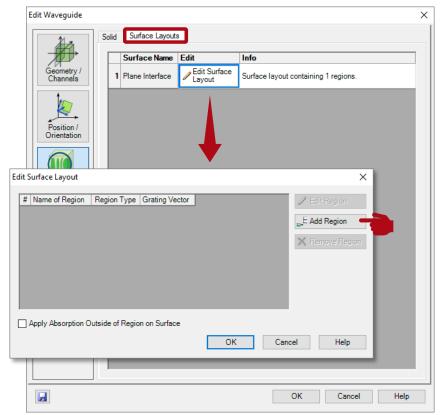

# **Region Definition**

- Initialization
  - For illustration purposes, we work with a single plane interface, i.e., we just consider one surface of the waveguide.
  - Create a rectangular region on the plane interface by clicking on Add Region.
  - Define a rectangular region with a size of e.g. 4x4mm.

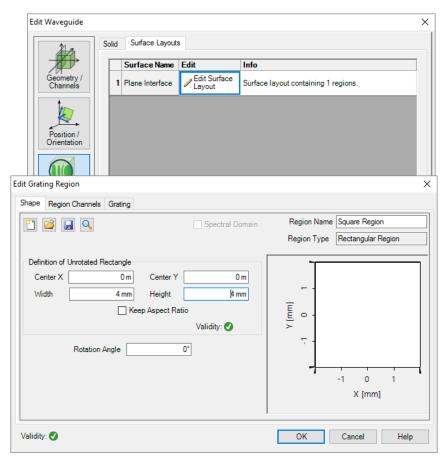

## **Grating Configuration**

- Grating definition
  - Define an ideal linear grating with period of 1µm by using *Calculator 1D Gratings* (five propagating diffraction orders for 532nm wavelength in fused silica).

| Edit Grating Region                                                                          |                           | ×                            |
|----------------------------------------------------------------------------------------------|---------------------------|------------------------------|
| Shape         Region Channels         Grating           Order Selection         Efficiencies |                           |                              |
| Use Ideal Gratings                                                                           | 🔿 Use Re                  | al Gratings                  |
| Grating Vector                                                                               | 0 1/m ×                   | 0 1/m Calculator 1D Gratings |
| Overall Transmission 80 %                                                                    |                           | Overall Reflection 20 %      |
| From Front Side                                                                              | Calculate k-Vector from 1 | D Grating Parameters X       |
| Direction Order Number Efficiency                                                            | Grating Period            | 1 µm                         |
|                                                                                              | Rotation Angle            | <b>0</b> °                   |
|                                                                                              | Calculated K-Vector       | 6.28E+06 1/m × 0 1/m         |
|                                                                                              |                           | OK Cancel Help               |
|                                                                                              |                           |                              |
|                                                                                              |                           |                              |
| Validity: 🕑                                                                                  |                           | OK Cancel Help               |

## **Grating Configuration and Simulation**

- Grating definition
  - Define an ideal linear grating with period of 1µm by using Calculator 1D Gratings (five propagating diffraction orders for 532nm wavelength in fused silica).
  - Under the tab Order
     Selection, follow default
     setting with All Orders at
     first.
  - Run ray and field tracing simulations.

| Edit Grating Region                                                                                                    | ×                                     |
|----------------------------------------------------------------------------------------------------|---------------------------------------|
| Shape Region Channels Grating                                                                                           |                                       |
| Order Selection Efficiencies                                                                                            |                                       |
| Propagating Orders All Orders<br>From Front Side Specified Orders<br>All but Specified Orders<br>Direction Order Number | From Back Side Direction Order Number |
| Add Order Remove Order                                                                                                  | Add Order Remove Order                |
| Validity: 🕑                                                                                                    | OK Cancel Help                        |

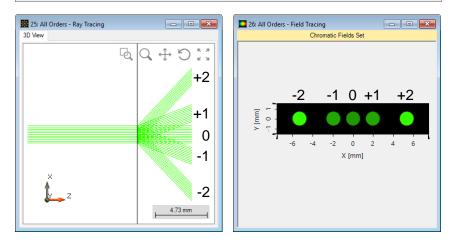

## **Grating Configuration**

- Grating definition
  - Define an ideal linear grating with period of 1µm by using Calculator 1D Gratings (five propagating diffraction orders for 532nm wavelength in fused silica).
  - Under the tab Order Selection, change to
     Specified Orders, and click on Add Order to include
     e.g. the 0th and 1st transmission orders.

| Edit Grating Region                                                                                                    | ×                                     |
|----------------------------------------------------------------------------------------------------|---------------------------------------|
| Shape Region Channels Grating                                                                                                    |                                       |
| Order Selection Efficiencies                                                                                                    |                                       |
| Propagating Orders     All Orders       From Front Side     Specified Orders       Direction     Order Number       T     0       T     +1 | From Back Side Direction Order Number |
| Add Order Remove Order                                                                                                    | Add Order Remove Order                |
| Validity: 🕑                                                                                                    | OK Cancel Help                        |

## **Grating Configuration**

- Grating definition
  - Define an ideal linear grating with period of 1µm by using Calculator 1D Gratings (five propagating diffraction orders for 532nm wavelength in fused silica).
  - Under the tab Order Selection, change to
     Specified Orders, and click on Add Order to include
     e.g. the 0th and 1st transmission orders.

| Edit Grating Region                                                                                                    | ×                                     |
|----------------------------------------------------------------------------------------------------|---------------------------------------|
| Shape Region Channels Grating<br>Order Selection Efficiencies<br>Propagating Orders All Orders V<br>From Front Side<br>Direction Order Number<br>T 0<br>T +1<br>T | From Back Side Direction Order Number |
| Add Order Remove Order                                                                                                    | Add Order Remove Order                |
| Validity: 🕑                                                                                                    | OK Cancel Help                        |

The direction of diffraction orders i.e. transmission (T) or reflection (R) can be specified by using the dropdown option.

## **Grating Configuration and Simulation**

- Grating definition
  - Define an ideal linear grating with period of 1µm by using Calculator 1D Gratings (five propagating diffraction orders for 532nm wavelength in fused silica).
  - Under the tab Order Selection, change to
     Specified Orders, and click on Add Order to include
     e.g. the 0th and 1st transmission orders.
  - Run ray and field tracing simulations.

| Edit Grating Region                                                                                | Х |
|----------------------------------------------------------------------------------------------------|---|
| Shape Region Channels Grating                                                                      |   |
| Order Selection Efficiencies                                                                       |   |
| Propagating Orders All Orders                                                                      |   |
| Prom Front Side     Specified Orders       Direction     Order Number       T     0       T     +1 |   |
| Add Order Remove Order Remove Order                                                                |   |
| Validity: OK Cancel Help                                                                           |   |

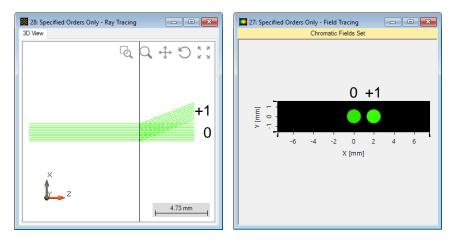

## **Grating Configuration and Simulation**

- Grating definition
  - Define an ideal linear grating with period of 1µm by using Calculator 1D Gratings (five propagating diffraction orders for 532nm wavelength in fused silica).
  - Next, we change to All but Specified Orders.
  - Run ray and field tracing simulations.

| Edit Grating Region                                                                         | ×                      |
|---------------------------------------------------------------------------------------------|------------------------|
| Shape Region Channels Grating                                                               |                        |
| Order Selection Efficiencies                                                                |                        |
| Propagating Orders All Orders<br>From Front Side Specified Orders<br>Direction Order Number | From Back Side         |
| T 0                                                                                         | Direction Order Number |
| T +1                                                                                        |                        |
|                                                                                             |                        |
|                                                                                             |                        |
|                                                                                             |                        |
|                                                                                             |                        |
| Add Order Remove Order                                                                      | Add Order Remove Order |
| Validity: 🖉                                                                                 | OK Cancel Help         |

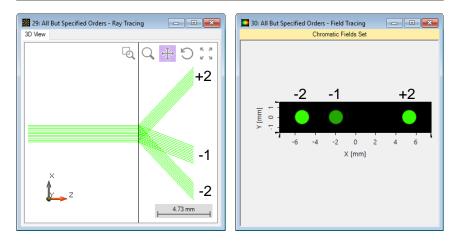

#### **Document & Technical Info**

| code                | Feature.0009                                            |
|---------------------|---------------------------------------------------------|
| version of document | 1.0                                                     |
| title               | Specification of Diffraction Orders for Grating Regions |
| category            | Configuration                                           |
| author              | Site Zhang (LightTrans)                                 |
| used VL version     | 7.0.0.35                                                |
| last modified on    | August 25, 2017                                         |